# Armitage + Metasploit for Penetration Testing: from Information Collecting to Post Exploitation

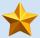

Xinwen Fu, Ph.D

**Professor** 

Department of Computer Science University of Massachusetts Lowell

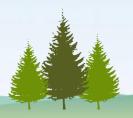

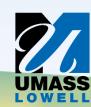

#### Disclaimer

Most contents are from the Internet!

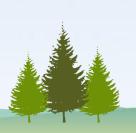

#### Outline

- Introduction to cyber attack cycle
- Introduction to Metasploit and Armitage
- Demos

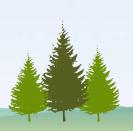

#### Cyberattacks

- Fighting cybercrimes is among FBI's top three priorities
- We shall think like an adversary and understand cyberattacks for the sake of defense
- Penetration testing requires cyberattack knowledge too

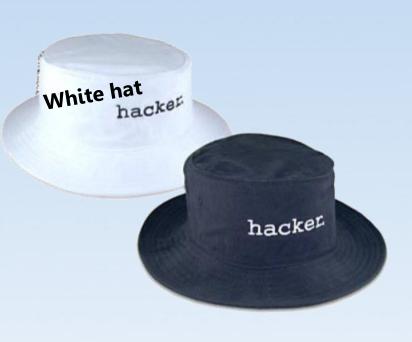

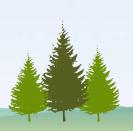

### Cyberattack Cycle

Penetration testing follows a similar cycle

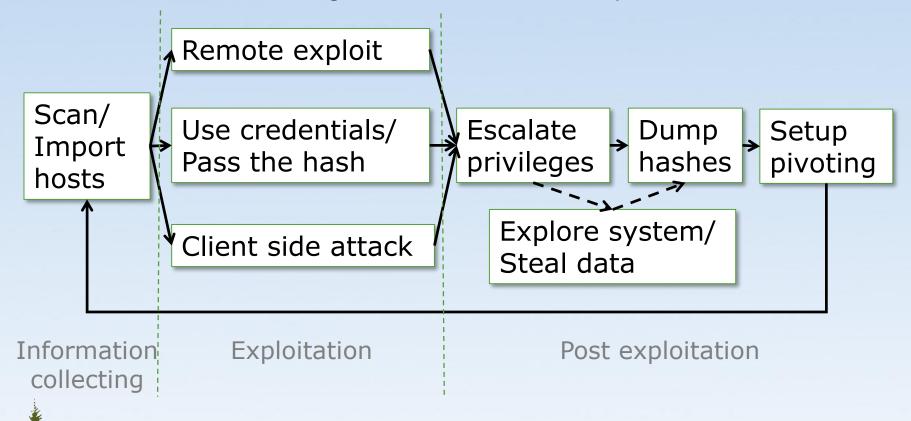

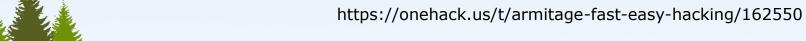

## Cyberattack Cycle (Cont'd)

- 1. Launches scans and imports data from other scanners
- 2. Choose exploits and optionally check which exploits work
- 3. Perform post-exploitation
  - Escalate your privileges
  - Log keystrokes
  - Dump password hashes
  - Screen capture
  - Camera streaming
  - Browse the file system
  - Use command shells
  - Setup and use pivots: use compromised hosts as stepping stones to attack target network from inside

#### Remote Exploit

- The target is on the Internet or in a network
- The attacker is not on the target computer
- The attacker attacks the target remotely
  - from its own/local (maybe compromised)
     computer against a target

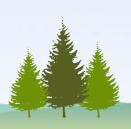

#### Use credentials/Pass the hash

- Use potential credentials to try to log into the target
- Sometimes, the target accepts the credential hash
  - Pass the hash to login

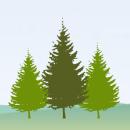

#### Client Side Attack

- The user is tricked to run the malicious payload/malware
  - click a link,
  - open a document, or
  - somehow get to the malicious website
- The malware runs on the target computer, not deployed from a remote computer

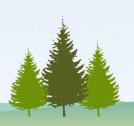

#### Outline

- Introduction to cyber attack cycle
- Introduction to Metasploit and Armitage
- Demos

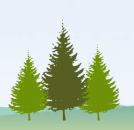

#### Metasploit

- Used for penetration testing to find security vulnerabilities
- Available within Kali Linux
- Can be used through command prompt or Web UI or other GUI interfaces

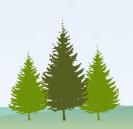

#### Armitage

- GUI front-end for the Metasploit framework
  - What you do in Armitage will be translated into Metasploit commands
  - What you can do in Armitage can also be done with Metasploit commands

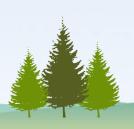

## Start Metasploit/Armitage in Kali

- Better work as root
- Metasploit
  - Applications
    - → Exploitation Tools
    - → Metasploit framework
- Armitage
  - Applications
    - → Exploitation Tools
    - → Armitage

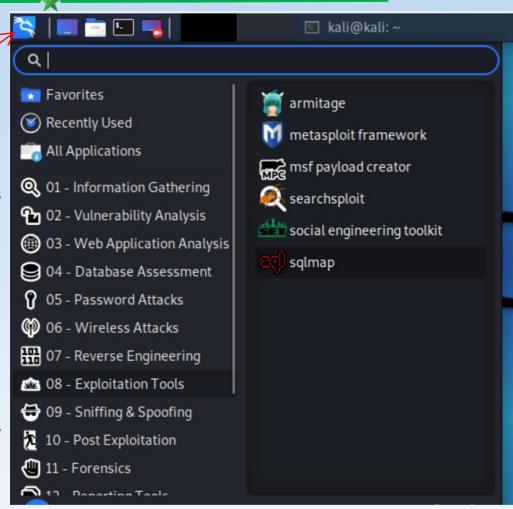

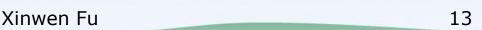

### Armitage Interface

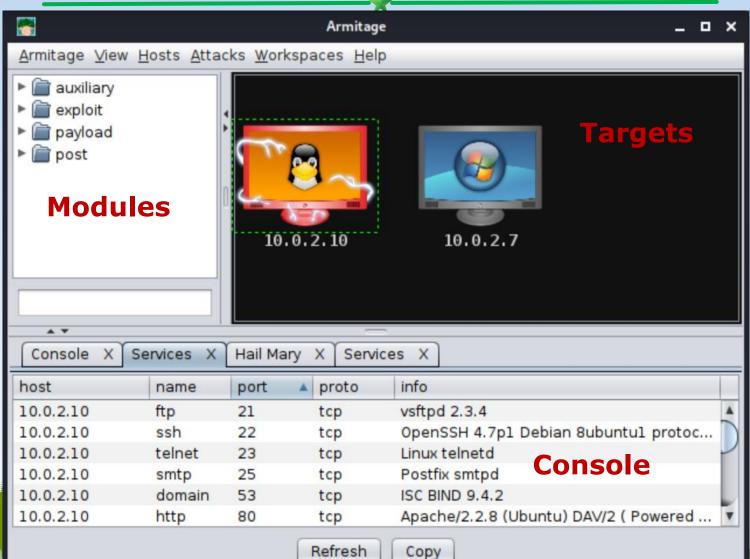

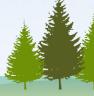

#### Notes of Starting Armitage

- Better work as root to use all functionalities and avoid confusion
  - E.g., start Armitage with sudo in a terminal:
     sudo armitage&
- If Armitage cannot start, start Metasploit first, close it and then start Armitage
- After Armitage is started, configure to try all exploits
  - Armitage → Set Exploit Rank → Poor

#### Terms

#### Nmap Scans

 Armitage can launch nmap scans and import results into Metasploit

#### MSF Scans

 Armitage combines several Metasploit scans into a feature called MSF Scans

#### Payload

 Scripts/code adversary utilizes to compromise target system and interact with compromised system

#### Exploit rank

How reliable the exploit is and impacts the target

# Armitage for Demonstrating Cyberattack Cycle

- 1. Scanning
- 2. Exploitation
- 3. Post exploitation

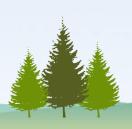

#### Example Target: Metasploitable

- Vulnerable computers on the Internet
  - Do not try!
  - Presenter takes no responsibility
- Metasploitable 2 virtual machine
  - A lot of vulnerabilities for exercise
  - Default username: msfadmin
     Default password: msfadmin

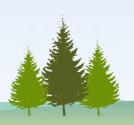

## 1. Armitage Scanning

- Hosts → MSF Scans
  - Enter a single IP: 10.0.2.16
  - Or enter scan range: or10.0.2.0/25 or 10.0.2.1-254
- Hosts → Nmap Scan →
   Intense Scan
- Found IPs are listed as computer icons

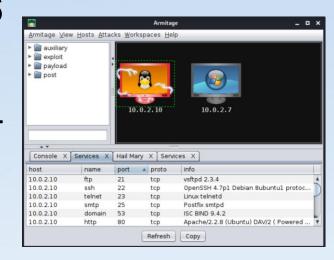

## 2. Armitage Exploitation

- Select the IPs/hosts
- Deploy attack
  - Find the exploit in the tree
  - Or Attacks → Find Attacks

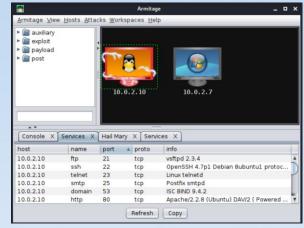

- Learning which exploits to use and when needs experience
- (Double) click on it to bring up the configuration
- Launch

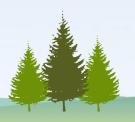

# Example Exploitation: Brute-Force Attacks

- The attacker enumerates possible passwords automatically to guess the password and gain access over a host or a service
  - Time consuming
  - Dictionary attack will help
- Potential services for brute-force attacks
  - FTP, SSH, mysql, http, Telnet, etc

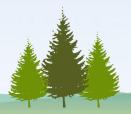

### Social Engineering

- Social engineering is a process of extracting sensitive information (e.g., usernames and passwords) by tricks
  - E.g. fake websites and phishing attacks
- Metasploit can perform Phishing Campaign

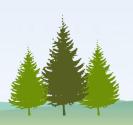

### 3. Armitage Post Exploitation

- Select the post exploitation module
- (Double) click on it
- · Click on 'Launch'

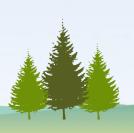

# Example Post Exploitation: Collect Credentials

- Once into a computer, collect sensitive information for the purpose of auditing (in penetration testing)
  - E.g., usernames and passwords
- Meterpreter is a Metasploit attack payload
  - provides an interactive shell to the attacker exploring the target machine and execute code
- For example, within meterpreter, hashdump can list all the usernames and the passwords
  - Then use John the ripper to crack password hashes

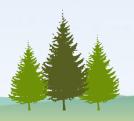

# Example Post Exploitation: Maintaining Access

- If we don't maintain access, we will have to exploit it from the beginning in case the hacked system is closed or patched
  - The best way is to install a backdoor.
- Metasploit can plant persistent backdoors so that even if the system restarts, we can still get in

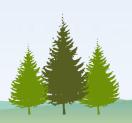

#### Meterpreter commands!!!

- help
- getuid
- getsystem
- webcam\_list
  - Enable webcam within
     VM (Devices ->
     Webcams -> Click the
     camera name)
- webcam\_snap
  - webcam\_stream

- screenshot
- record\_mic
- keyscan\_start
- keyscan\_dump
- keyscan\_stop
- shell
- Installing service
   Persistence and opening
   a persistent backdoor

#### Screen Capture!!!

- 1. ps
- 2. migrate PID # e.g. explorer.exe
- 3. use espia # loading extension espia
- 4. screengrab

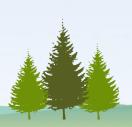

#### Reports

 Metasploit has in-built options that you can use to generate reports to summarize all your activities and findings

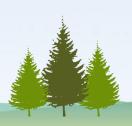

#### Outline

- Introduction to cyber attack cycle
- Introduction to Metasploit and Armitage
- Demos

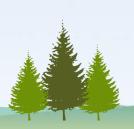

#### Demo Setup

- Kali VM and Metasploitable 2 VM on VirtualBox
  - Networking: the two VMs shall be able to ping each other
  - E.g. Nat Network

Attacker

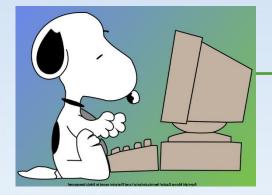

Kali

**Target** 

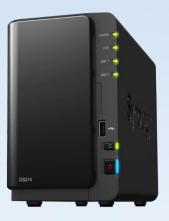

Metasploitable 2 VM

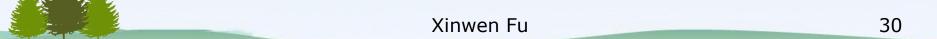

#### Video Demo

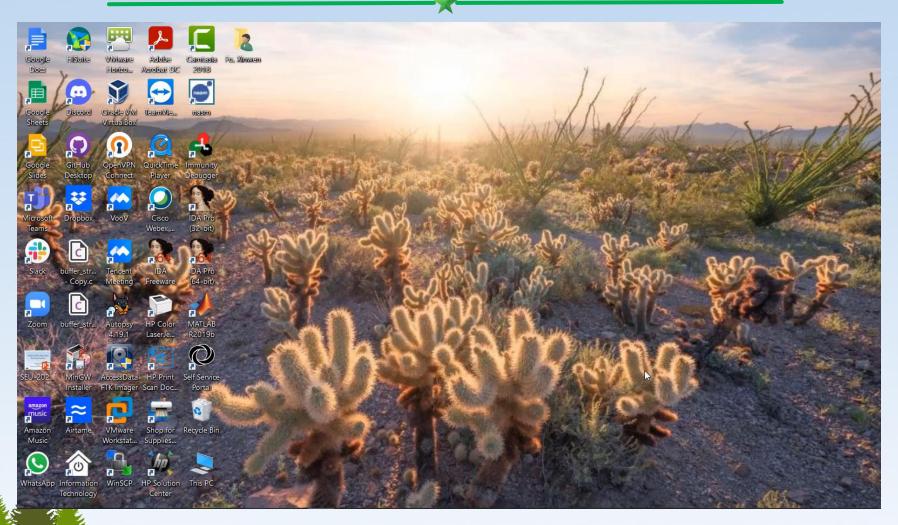

#### Steps

- 1. Start armitage: sudo armitage&
  - If "could not connect to database", start Metasploit, exit it and start Artimtage again
- 2. Set to use what exploits: *Armitage* → *Set Exploit Rank* → *Poor*
- 3. Post scanning: *Hosts* → *MSF Scans*
- 4. Select a found IP and detect the OS running on that IP
  - Hosts → Nmap Scan → Quick Scan (OS Detect)
- 5. Select a found IP and find attacks
  - Attacks → Find Attacks
- 6. Select a found IP, choose an attack and deploy it
  - Attack → IRC → unreal\_ircd\_3281\_backdoor
  - Check "Use a reverse connection"
  - Shell 1 → Interact
- 7. Post exploitation
  - Search hashdump within modules and choose post -> Linux -> gather -> hashdump
  - Copy and paste the displayed hashes into a file, e.g. hash-dump (remove "[+] ")
    - John the ripper to crack the hashes: john hash-dump

#### unreal\_ircd\_3281\_backdoor

#### UnrealIRCD 3.2.8.1 Backdoor Command Execution

| Disclosed  | Created    |
|------------|------------|
| 06/12/2010 | 05/30/2018 |

#### Description

This module exploits a malicious backdoor that was added to the Unreal IRCD 3.2.8.1 download archive. This backdoor was present in the Unreal3.2.8.1.tar.gz archive between November 2009 and June 12th 2010.

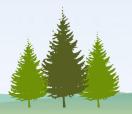

https://www.rapid7.com/db/modules/exploit/unix/irc/unreal\_ircd\_3281\_backdoor/

#### Summary

- Armitage + Metasploit for intuitive live demos to explain cyberattacks and penetration testing
- A few clicks and commands needed to perform information collecting, exploitation and post exploitation
- Armitage and Metasploit on a Kali Linux virtual machine.

#### References

Metasploit tutorial, accessed on 1/4/22 [1] [2] Tutorial on armitage, accessed on 1/4/22 [3] Jamie Pegg, Spy On Windows Machines Using Metasploit, Jun 21, 2019 Lester Obbayi, How to attack Windows 10 machine [4] with metasploit on Kali Linux, February 10, 2021 [5] OTW, Metasploit Basics, Part 15: Post- Exploitation Fun (Web Cam, Microphone, Passwords and more), Oct 16, 2018

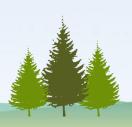

# THANK YOU!

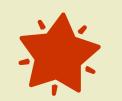

265A